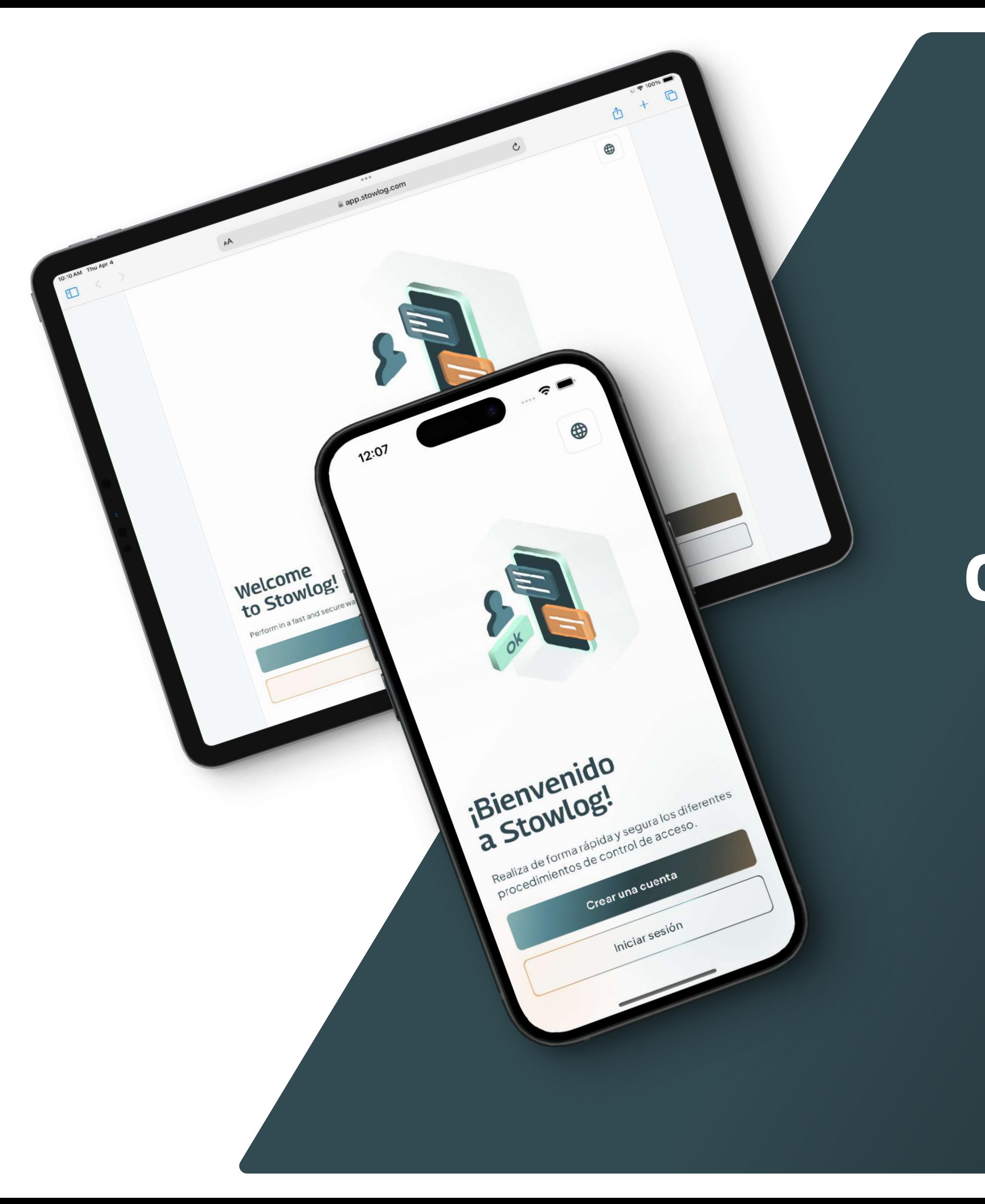

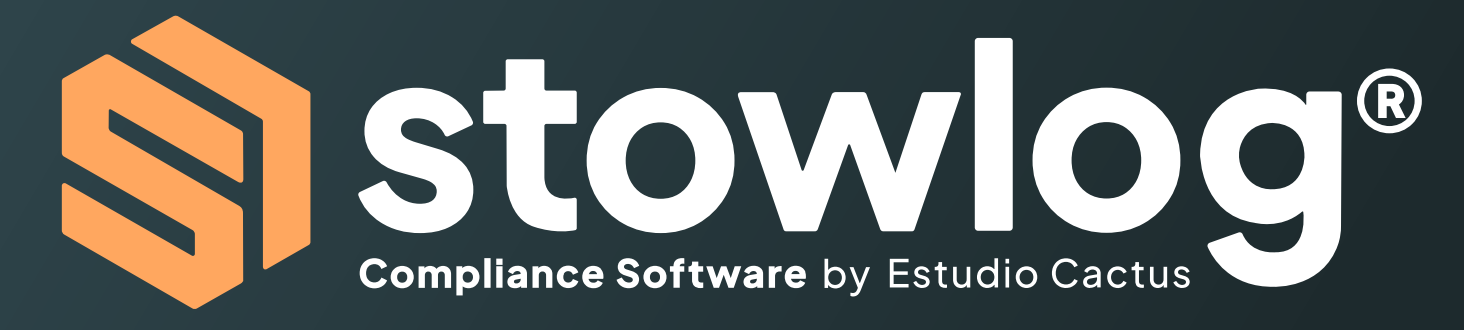

### Crea una cuenta y contribuye a la seguridad de la terminal

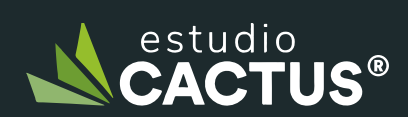

Powered by Estudio Cactus Nestudio

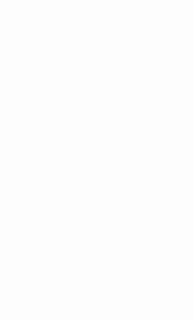

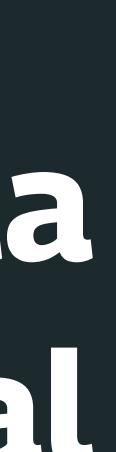

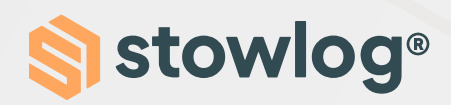

Para poder crear una cuenta en Stowlog, por favor, sigue estos pasos:

1. Descarga Stowlog

Puedes hacerlo a través de Google Play / App Store. También puedes utilizar la versión web: https:// app.stowlog.com/Welcome.

- 2. Haz clic en "Crear una cuenta"
- 3. Sigue las instrucciones

Se te pedirá que introduzcas datos personales, así como tu nombre, el email o el número de teléfono.

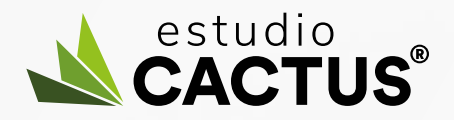

 $\widehat{\cdot}$ 

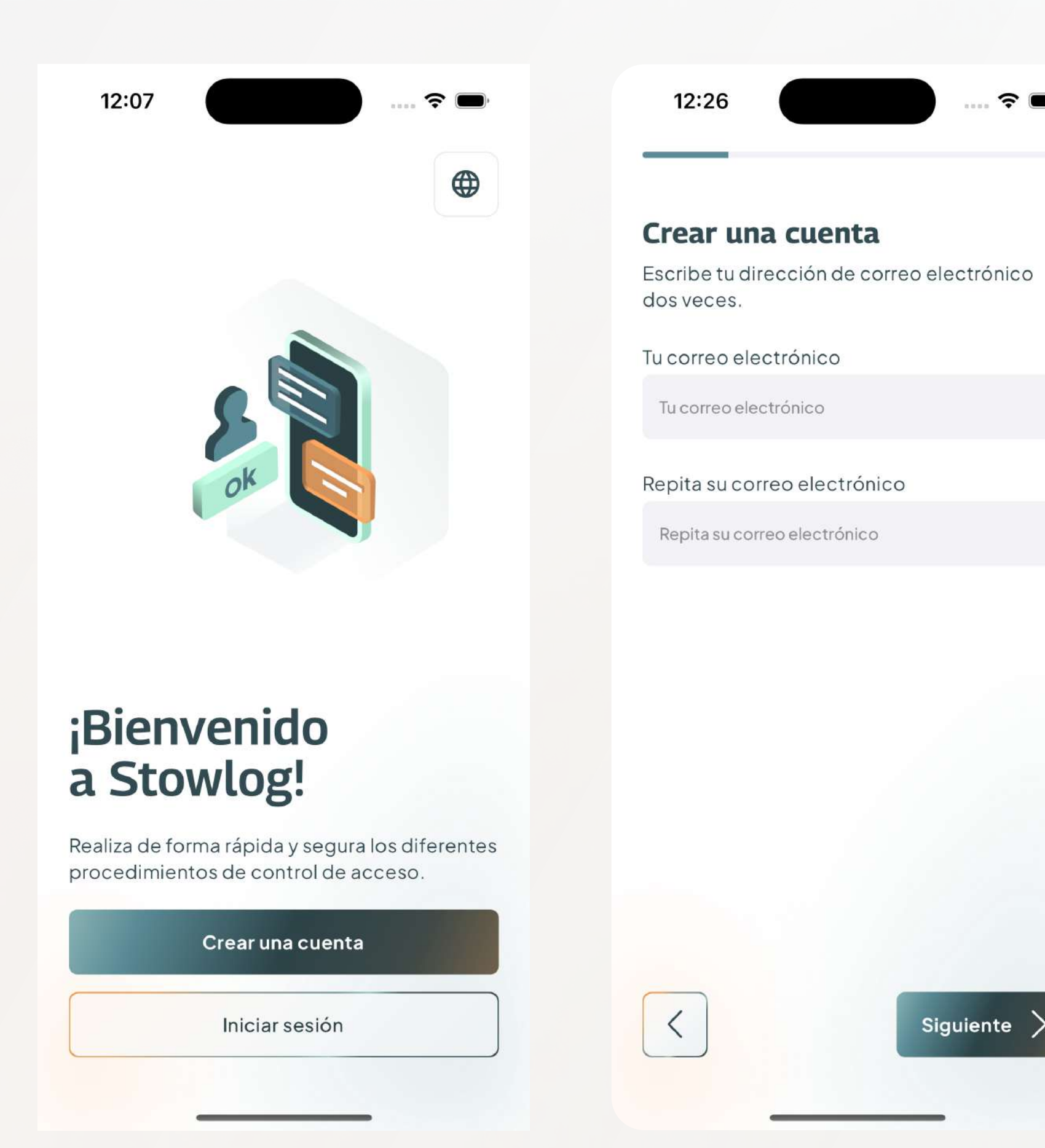

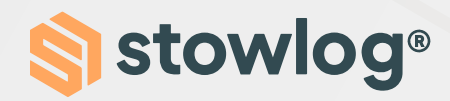

#### 4. Activa la ubicación y las notificaciones

Para que la terminal se pueda poner en contacto contigo y estés al tanto de las últimas informaciones te pedimos que actives estos permisos.

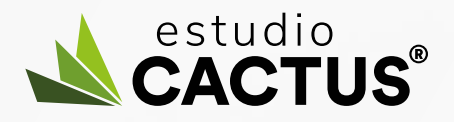

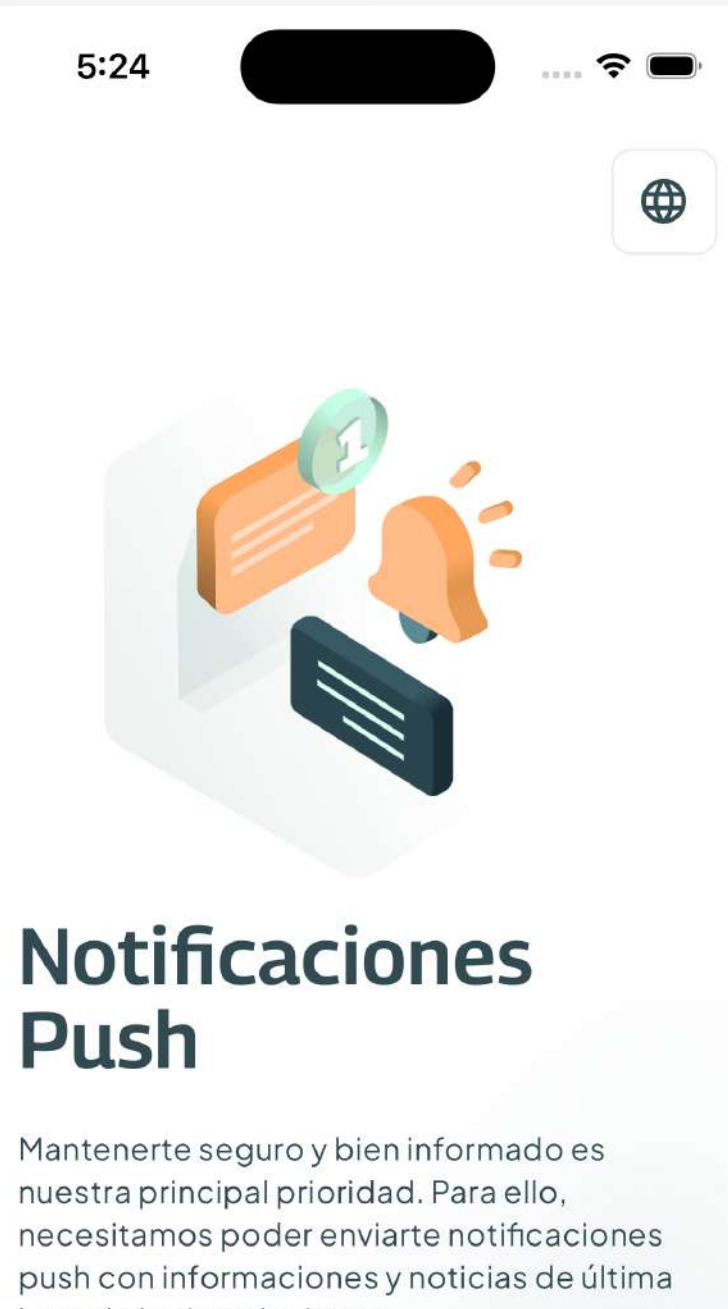

hora de las instalaciones

Siguiente

Saltar

 $4:41$  $\widehat{\mathbf{z}}$  $\bigoplus$ 

### **Active su Ubicación**

Por motivos de seguridad y para casos de emergencia, te rogamos que actives tu localización. La utilizaremos para conocer tu posición actual sólo dentro de las instalaciones y será monitorizada en segundo plano. Puedes desactivarla en cualquier momento a través de la configuración de tu perfil

Una vez que abandones las instalaciones no tendremos acceso a tu ubicación aunque estés utilizando la app

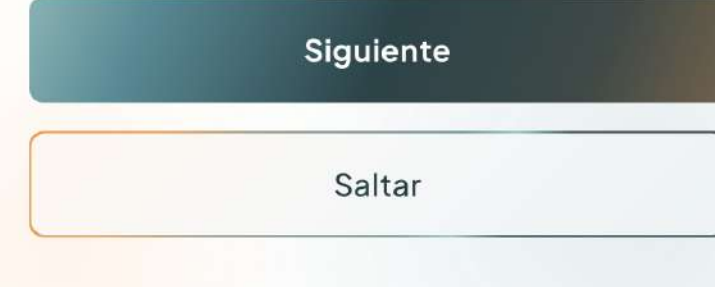

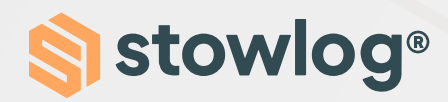

#### 5. Selecciona la instalación

Selecciona la instalación a la que quieres acceder. Lo puedes seleccionar directamente en la lista o escribir el nombre en el buscador.

Adicionalmente, también puedes hacer una búsqueda avanzada haciendo clic en el icono que se encuentra al lado del buscador.

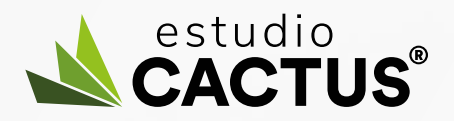

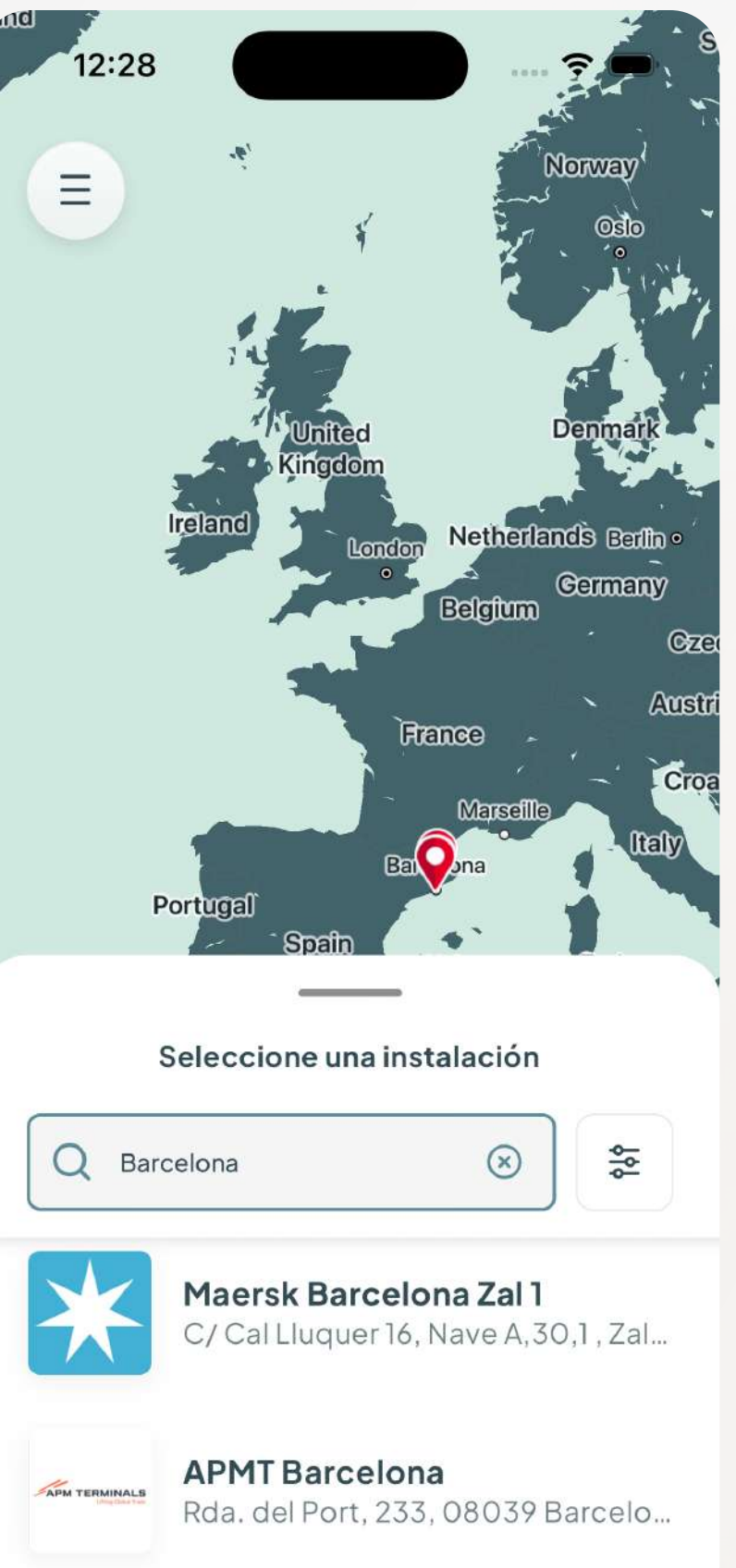

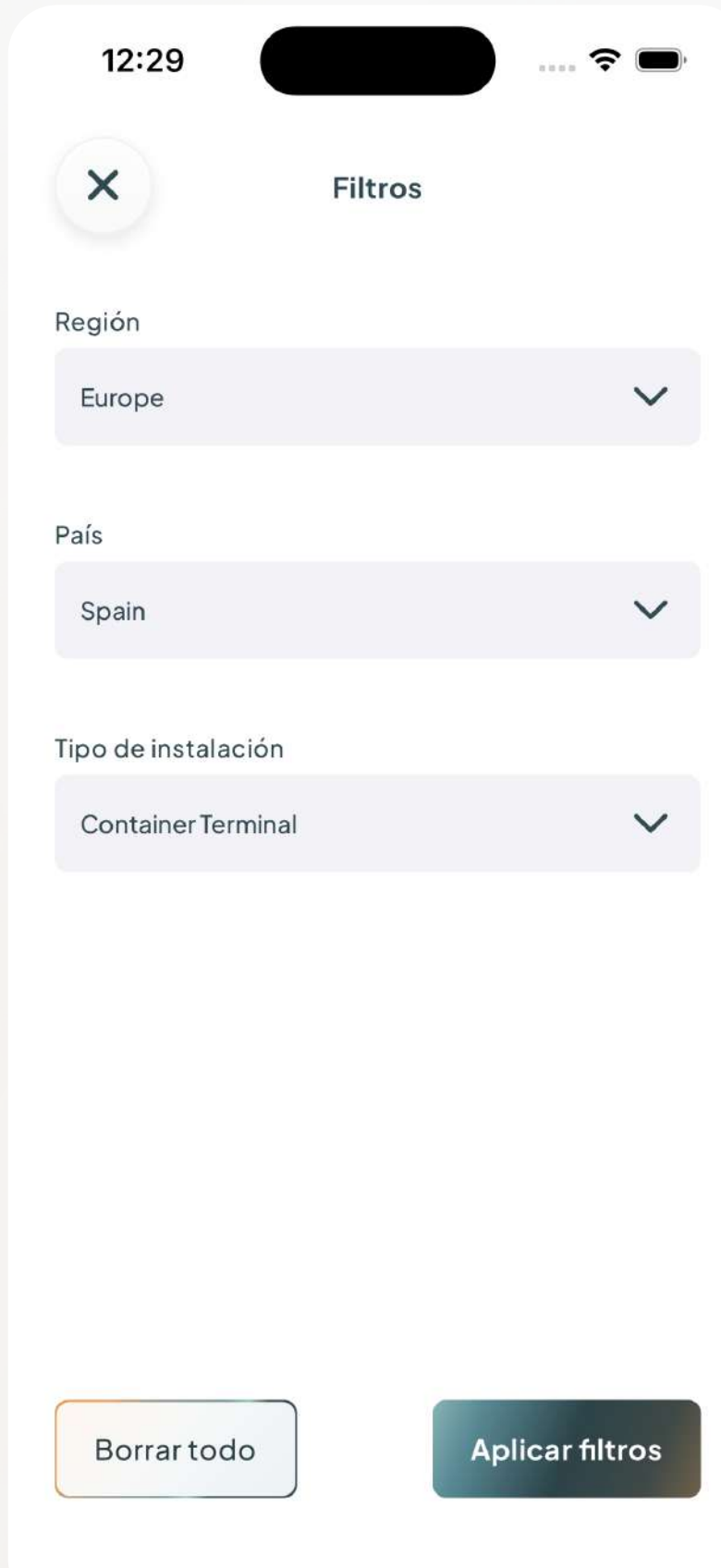

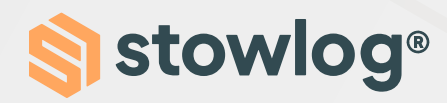

#### : Selecciona el tipo de usuario

Aquí tendrás que seleccionar tu tipo de usuario. Por ejemplo, si eres un transportista, tendrás que seleccionar "Conductor de camión".

#### 7. Introduce los datos extra

Para terminar con la creación de cuenta, introduce los datos extra asociados al tipo de usuario que has escogido. Por favor, no introduzcas datos falsos.

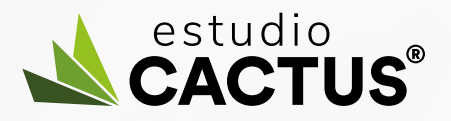

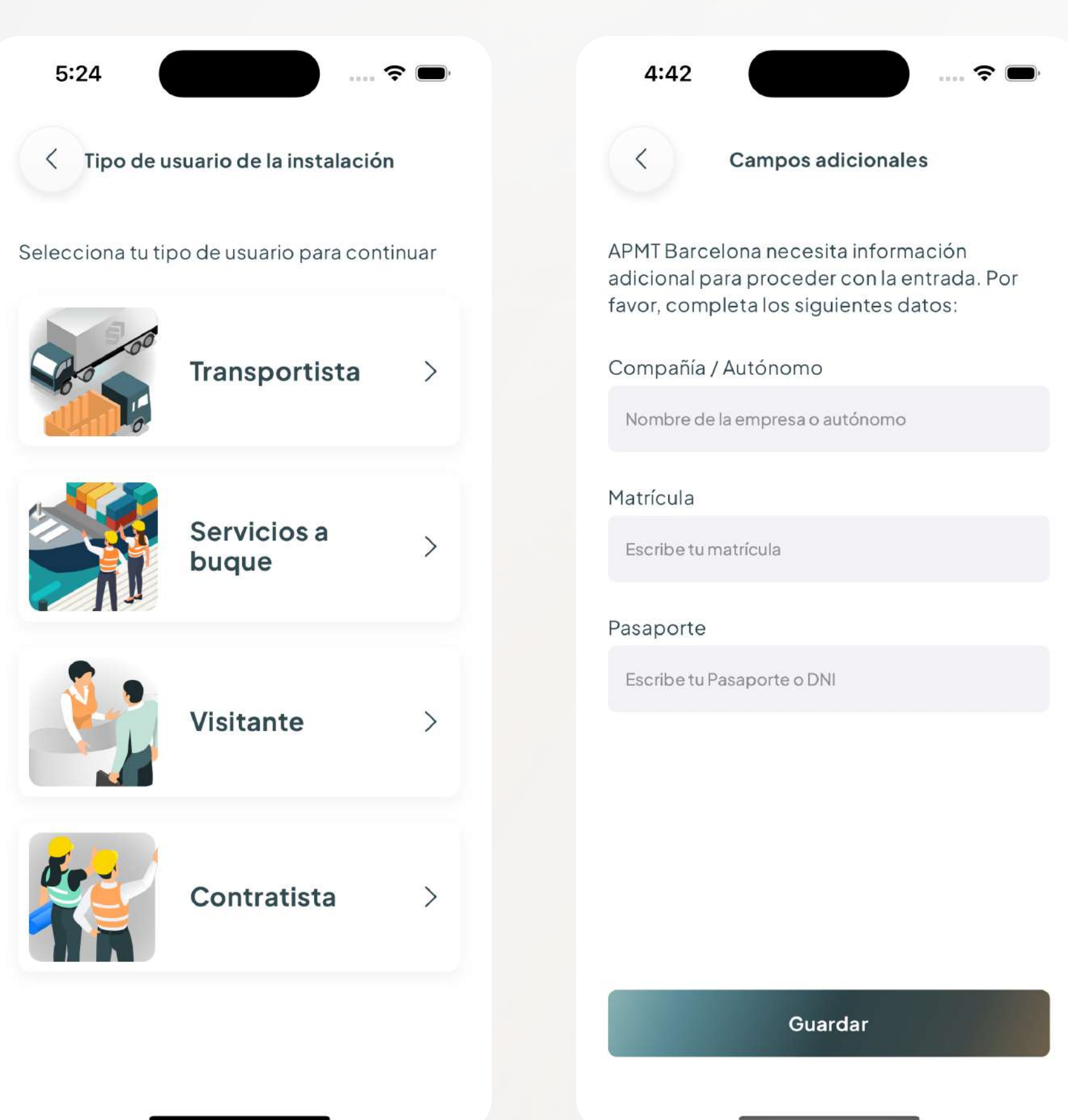